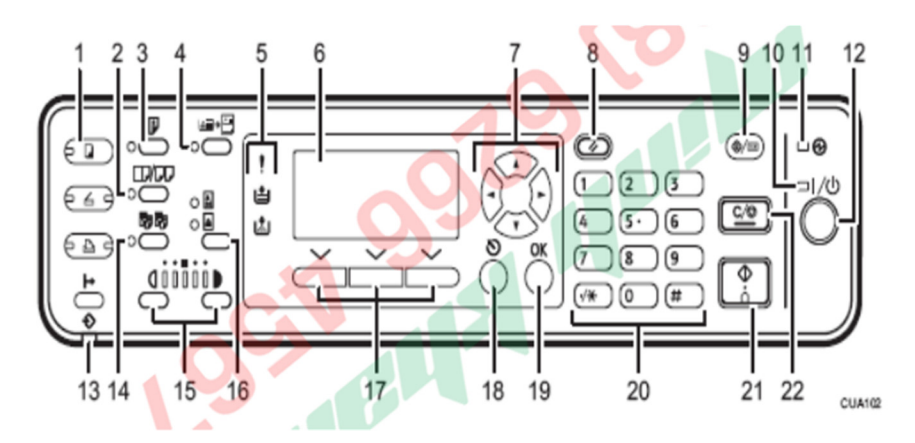

- **1. [Copy]:** Nhấn để sử dụng chức năng Copy
- 2. [Combine/Series]: Phím chon chế độ sao chup kết hợp hoặc sao chup 2 bản gốc liên tục
- **3. [Duplex]:** Nhấn để sử dụng chức năng sao chụp 2 mặt
- **4. [ID Card Copy]:** Nhấn để sử dụng chế dộ sao chụp CMND
- **5. Đèn báo hiệu:** Cho biết lỗi hoặc hiển thị tình trạng máy
- 6. Màn hình hiển thị
- 7. Các phím điều khiển lên xuống trái phải
- **8. [Reset]:** Nhấn để xóa lệnh vừa thục hiện
- **9. [User Tools/Counter]:** Phím chức năng và xem counter
- 10. Đèn báo hoạt động
- **11. Main Power Indicator:** Đèn sáng khi công tắc chính mở
- 12. Nhấn để mở nguồn
- 13. Đèn báo nhận dữ liệu
- **14. [Sort]:** Nhấn để chọn chia bộ tài liệu
- 15. Phím chỉnh độ đậm lợt
- 16. Phím chon chế đô sao chup bản gốc là chữ (Text) hay hình ảnh (Photo)
- 17. Phím lựa chọn tương thích với màn hình
- **18. [Escape]:** Phím hủy bỏ lựa chọn và trở về màn hình trước
- **19. [OK]:** Nhấn đồng ý thiết lập
- 20. Các phím số
- **21. [Start]:** Nhấn để bắt đầu Copy, in, scan…

**22. [Clear/Stop]:** Tạm ngưng copy khi máy đang copy/ Xóa số lượng copy trên nền hiển thị khi máy đang copy